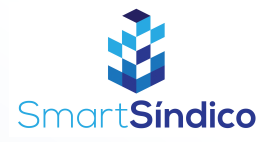

 $\frac{3}{2}$ 

 $\bigodot$ 

 $\textcircled{\scriptsize{1}}$ 

Ō

<u>(</u>)

Condomínio

Entregas

Assembleias

Cartão ASAAS

Financeiro

හි

Configs

Olá, Lucas

 $\hat{\mathcal{L}}$ 

 $\boxed{\mathrm{Eri}}$ 

 $\odot$ 

Registros e<br>solicitações

 $\bigcirc$ 

Procurar

A

Reservas de<br>áreas comun

Anúncios

 $Q \oplus Q$ 

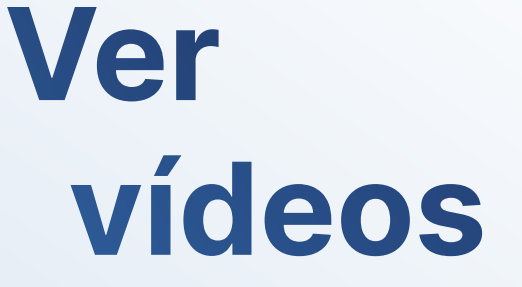

Siga o passo-a-passo abaixo

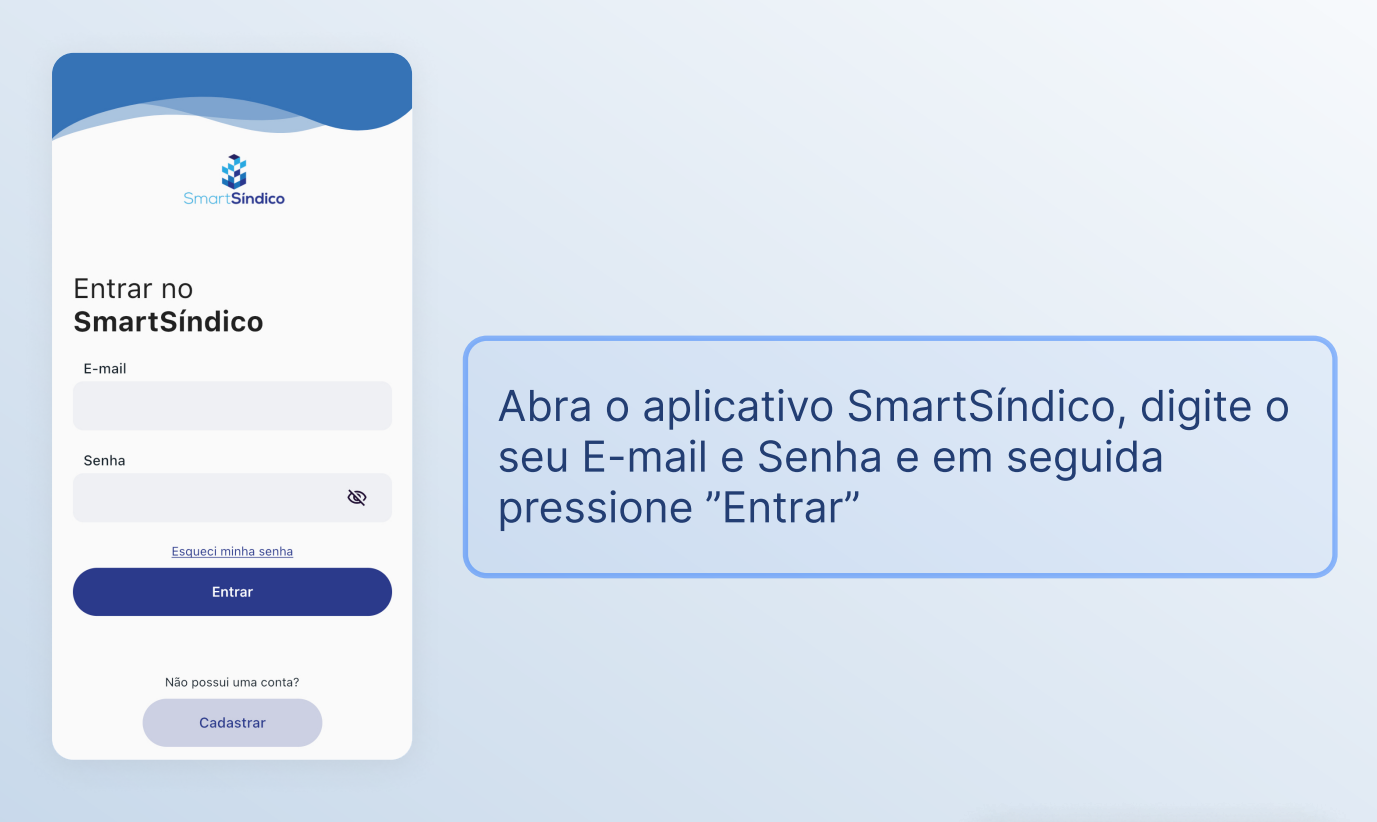

## Pressione o ícone "Configs" no menu inferior

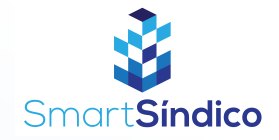

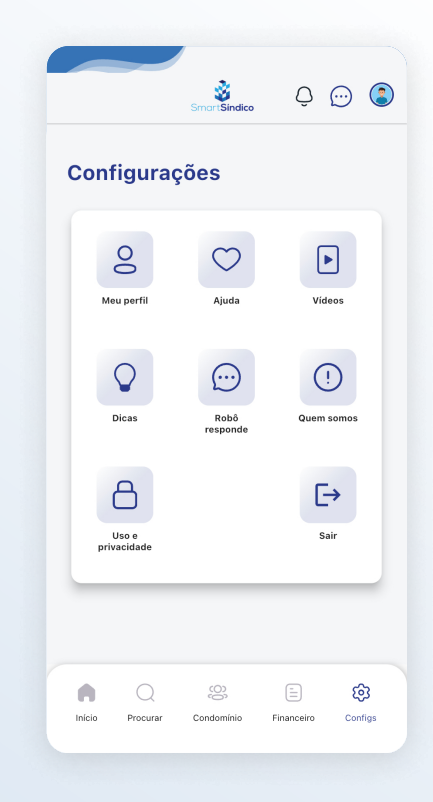

## Pressione o botão "Vídeos"

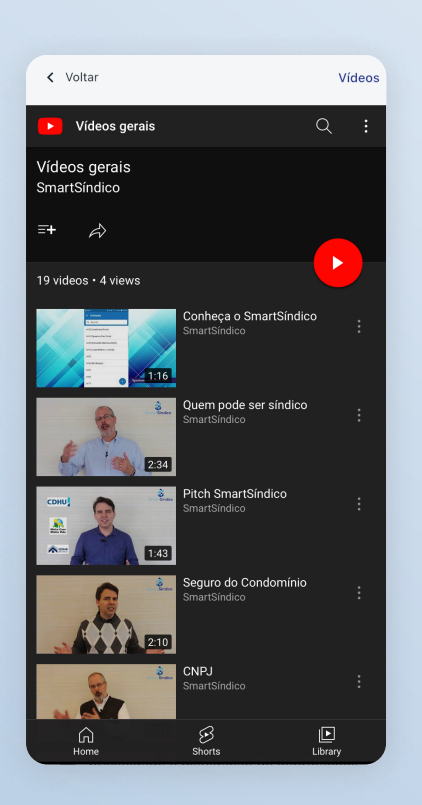

## Escolha o vídeo que deseja assistir